## 探伤软件简要操作指南

## 详细概念及操作请参阅软件内置帮助!

软件安装:

- 1. 点击 setup 即可自动探伤安装软件。
- 2. 可以使用 usb 通讯口, 要在 usb driver 文件夹里面点击 setup, 自动安装 usb 通讯驱动, 安装后,可到 Windows 控制面板里面查看对应的通讯口。您的电脑设置和资源不同(有 些通讯口已经被其他资源占用),所以驱动后的 usb 对应的通讯口会有所不同。

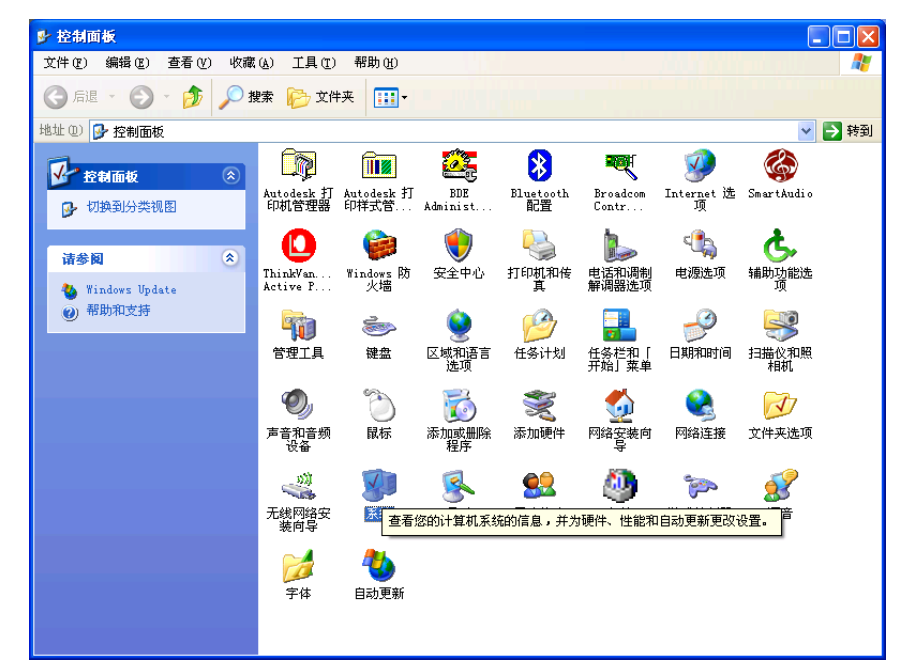

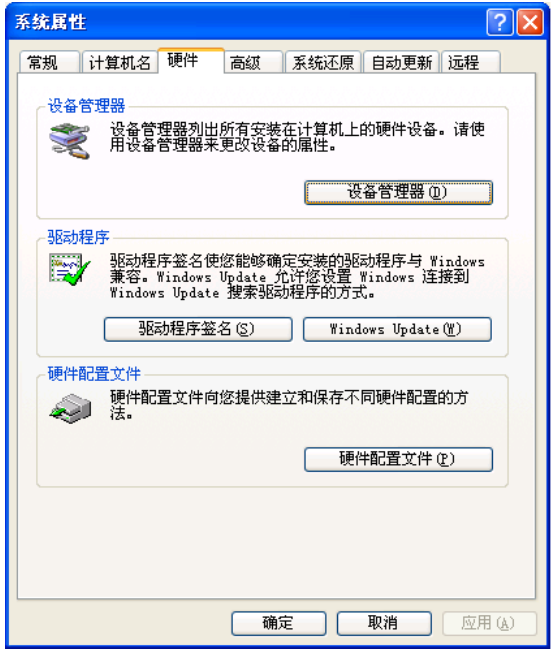

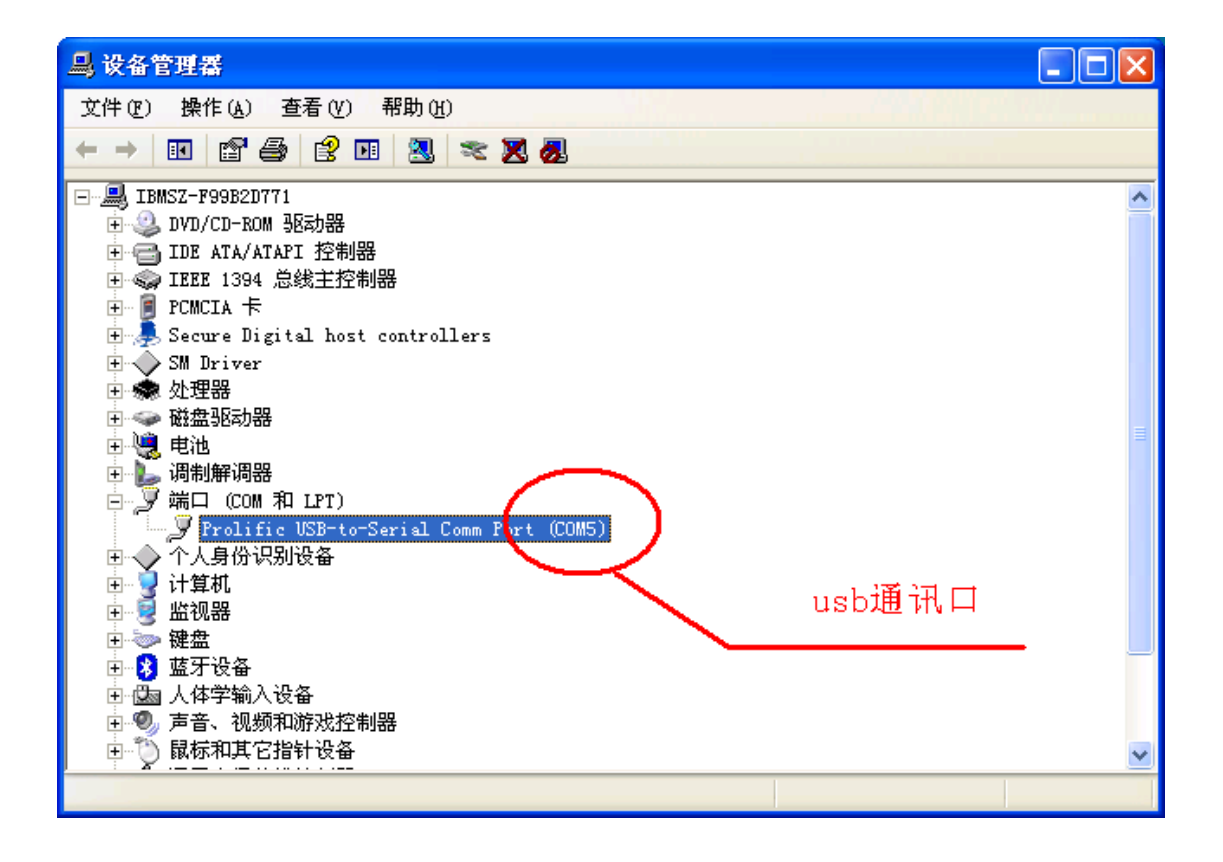